ドライバの削除方法 おりのときには

## ◇ドライバの削除方法

インターネットにつながらない、詳細情報が開けない場合は、「ドライバ」を削除し、再度イ ンストールを行ってください。

## 《WindowsXP/2000 の場合》

- ① 「スタート」メニューの中の「設定」から「コント ロールパネル」をクリックしてください。
- ② 「 アプリケーションの追加と削除」 (Windows®XPの場合は、「プログラムの追加 と削除」)をダブルクリックしてください。

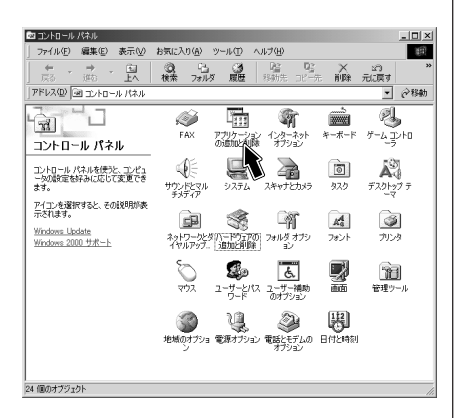

③ 「アプリケーションの追加と削除」画面の 「現在インストールされているプログラム」 より「OMRON ME5614U2 FAX DATA MODEM」をクリックし、「変更/削除」ボタ ンをクリックしてください。

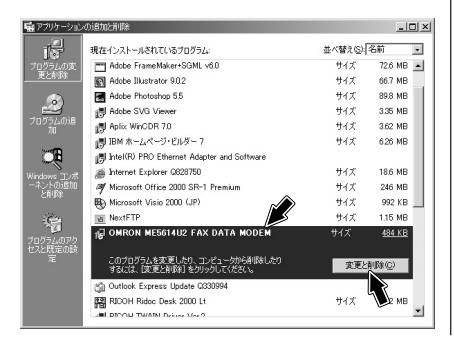

④ 「現在インストールされているプログラム」 より「OMRON ME5614U2 FAX DATA MODEM」が消えたことをご確認ください。 「OMRON ME5614U2 FAX DATA MODEM」 が無くなると本モデムの[PW]ランプは消灯 します。

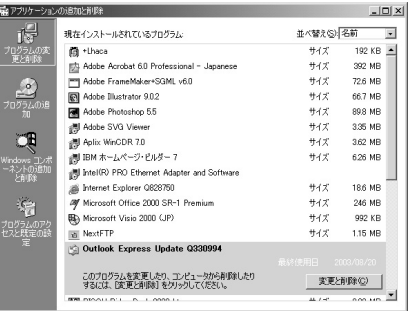